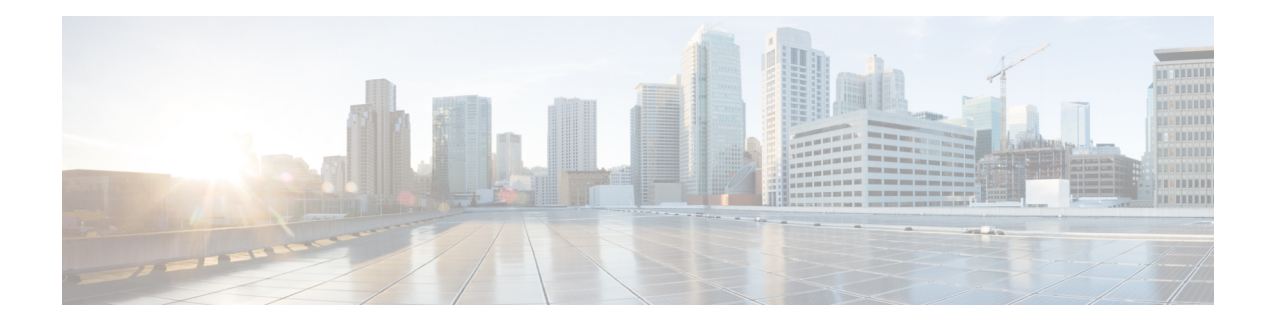

# **Carrier Grade Network Address Translation**

Carrier Grade Network Address Translation (CGN) is a large-scale NAT that translates private IPv4 addresses into public IPv4 addresses. CGN employs Network Address and Port Translation methods to aggregate multiple private IPv4 addresses into fewer public IPv4 addresses.

This module provides an overview of CGN and describes how to configure CGN.

- Restrictions for Carrier Grade Network Address [Translation,](#page-0-0) on page 1
- Information About Carrier Grade Network Address [Translation,](#page-1-0) on page 2
- How to Configure Carrier Grade Network Address [Translation,](#page-2-0) on page 3
- [Configuration](#page-10-0) Examples for Carrier Grade Network Address Translation, on page 11
- Additional References for Carrier Grade Network Address [Translation,](#page-11-0) on page 12
- Feature [Information](#page-12-0) for Carrier Grade Network Address Translation, on page 13

# <span id="page-0-0"></span>**Restrictions for Carrier Grade Network Address Translation**

- Asymmetric routing with box-to-box (B2B) redundancy is not supported in Carrier Grade Network Address Translation (CGN) mode.
- B2B redundancy is not supported on broadband with CGN; B2B is supported on standalone CGN.
- Broadband is not supported with traditional NAT.
- CGN does not support IP sessions.
- NAT outside mappings are disabled automatically when CGN operating mode is configured using the **ip nat settings mode cgn** command.
- CGN does not support integration with Cisco Performance Routing (PfR). Commands with the **oer** keyword are not supported. For example, the **ip nat inside source route-map pool overload oer** and the **ip nat inside source list pool overload oer** commands are not supported.
- The **match-in-vrf** keyword for intra-VPN NAT is not supported with CGN.
- If you specify a destination port to configure timeout in CGN mode, the destination port is ignored and the local port is considered for timeout.
- The **ip nat settings log-destination** command is not supported in a Box-to-Box High-Availability set up.

# <span id="page-1-0"></span>**Information About Carrier Grade Network Address Translation**

### **Carrier Grade NAT Overview**

Network Address Translation (NAT) is positioned between a private and public IP network and uses nonglobal, private IP addresses and a public IP address for translation. NAT dynamically maps one or more private IP addresses into one or more public (globally routable) IP addresses that use Network Address and Port Translation (NAPT) techniques. Traditionally, NAT boxes are deployed in residential home gateways(HGWs) to translate multiple private IP addresses that are configured on multiple devices inside the home to a single public IP address that is configured and provisioned on the HGW by the service provider. Service providers deploy NAT in such a way that multiple subscribers can share a single global IP address. The service provider NAT scales to several millions of NAT translations, making it a Carrier Grade NAT (CGN).

In CGN, packets that traverse from inside the network to outside require only the source address port translation; destination address port translation is not required. CGN can be standalone like traditional NAT or you can use it along with broadband access aggregation. CGN coexists with Intelligent Services Gateway (ISG) features such as Layer 4 Redirect and subscriber services such as traffic classes.

You can configure CGN by using the **ip nat settings mode cgn** command. Use the **ip nat settings mode default** command to change to the default or traditional NAT operating mode. In the CGN mode, you cannot configure any NAT outside mappings. Mode changes on an active NAT device are not allowed. However, when you change from the default NAT mode to CGN mode, all existing outside mappings have to be removed. Use the**no ipnatsettingssupport mapping outside** command to remove all outside mappings and to prevent any new outside mappings from being configured. You can also remove outside mappings by using the **no** form of commands used to configure NAT outside. In case there are specific ports configured with TCP or UDP timeout values, remove the configuration of **ip nat translation port** *protocol port timeout* completely and configure the timeout values for these protocols using the same command. Alternatively, reload the device. Note, if you specify a destination port to configure timeout in CGN mode, the destination port is ignored and the local port is considered for timeout.

CGN increases the scalability of the number of NAT translations that can be supported because destination information is not stored.

CGN supports the following:

- All application-level gateways (ALGs) that are supported by traditional NAT. For more information about supported ALGs, see the *Using Application-Level Gateways with NAT* module of the *IP Addressing*: *NAT Configuration Guide*.
- Endpoint independent mapping and endpoint independent filtering.
- Hairpinning by using VRF-Aware Software Infrastructure (VASI) and policy-based routing (PBR). Hairpinning occurs when two subscribers are behind the same NAT device but can see each other only by using the global IP address.
- Interbox and intrabox redundancy.
- Lawful intercept.
- Logging of NAT high-speed logging (HSL) records. For more information about HSL, see the section "High-Speed Logging for NAT" in the *Maintaining and Monitoring NAT* module of the *IP Addressing: NAT Configuration Guide*.
- Multihoming, which is the ability to support multiple outside interfaces to provide connectivity through redundant or standby exit points. Depending on the configured routing topology, any exit interface that is marked as an outside interface can use a translation that was created previously.
- TCP timeout value of 2 hours and 4 minutes.
- VPN routing and forwarding (VRF)-aware NAT.
- CGN NAT can scale to higher number of translations on ESP200 using the **ip nat settings scale bind** command.

## **Carrier Grade NAT Support for Broadband Access Aggregation**

You can configure Carrier Grade Network Address Translation (CGN) as an independent feature or use CGN along with broadband access aggregation.

Broadband access aggregation enables connections between multiple technologies such as cable, digital subscriber line (DSL), Ethernet, ISDN, and wireless devices that are connected to corporate VPNs, third-party applications, and the Internet.

PPPover Ethernet (PPPoE) connects hosts on a network over a simple bridging device to a remote aggregation concentrator. PPPoE is the predominant access protocol in broadband networks worldwide.

For PPPoE to work with CGN, either the virtual templates or the RADIUS server must provide the Network Address Translation (NAT) inside configuration. The NAT inside configuration can be downloaded as part of the RADIUS authentication or alternatively configure the **ip nat inside** command on the virtual template. This gets cloned into a virtual access interface that inherits the ip nat inside configuration. For the RADIUS server to provide the NAT inside configuration, configure the **aaapolicy interface-config allow-subinterface** global command or configure the Cisco attribute-value pairs (AV pairs) lcp:allow-subinterface=yes and then include lcp:interface-config=ip nat inside in the RADIUS profile on a per-subscriber basis.

You can terminate a PPPoE session either in the global routing table or at a VRF instance.

CGN supports dual-stack (IPv4 and IPv6) PPP sessions. However, only IPv4 traffic is subject to NAT. The IPv6 traffic is not translated; it is routed as per the IPv6 routing configuration.

# <span id="page-2-0"></span>**How to Configure Carrier Grade Network Address Translation**

Based on your network configuration, you can configure static, dynamic, or dynamic PAT Carrier Grade NAT.

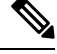

You must use at least one of the configurations described in the following tasks for Carrier Grade NAT to work. **Note**

## **Configuring Static Carrier Grade NAT**

Static address translation (static NAT) allows one-to-one mapping between local and global addresses. Use the **ip nat inside source static** command to enable static NAT of the inside source address.

#### **SUMMARY STEPS**

- **1. enable**
- **2. configure terminal**
- **3. ip nat settings mode cgn**
- **4. ip nat inside source static** *local-ip global-ip*
- **5. interface gigabitethernet** *card/spaslot/port.subinterface-number*
- **6. ip nat inside**
- **7. exit**
- **8. interface** *type number*
- **9. ip nat outside**
- **10. end**
- **11. show ip nat translations** [**verbose**]

#### **DETAILED STEPS**

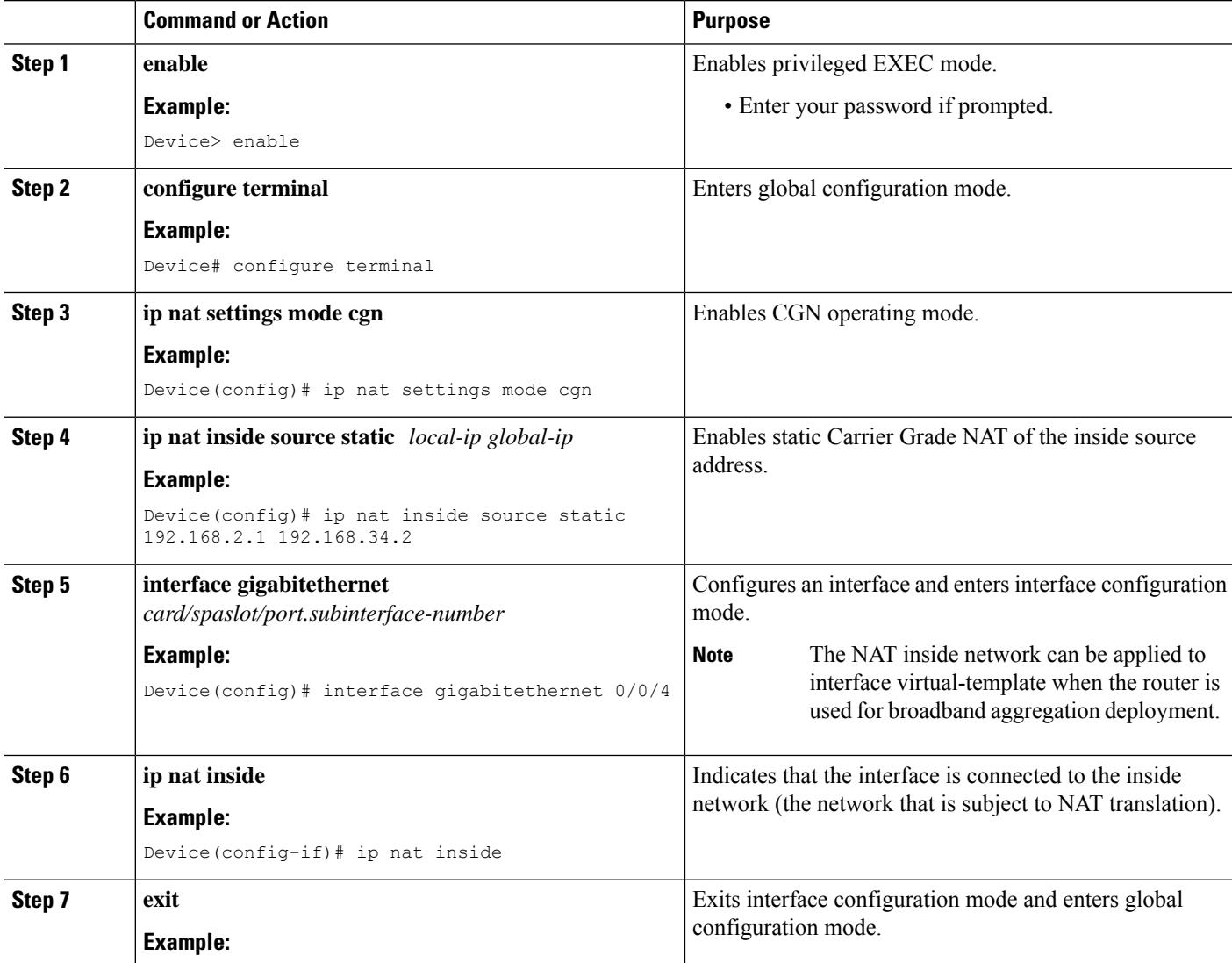

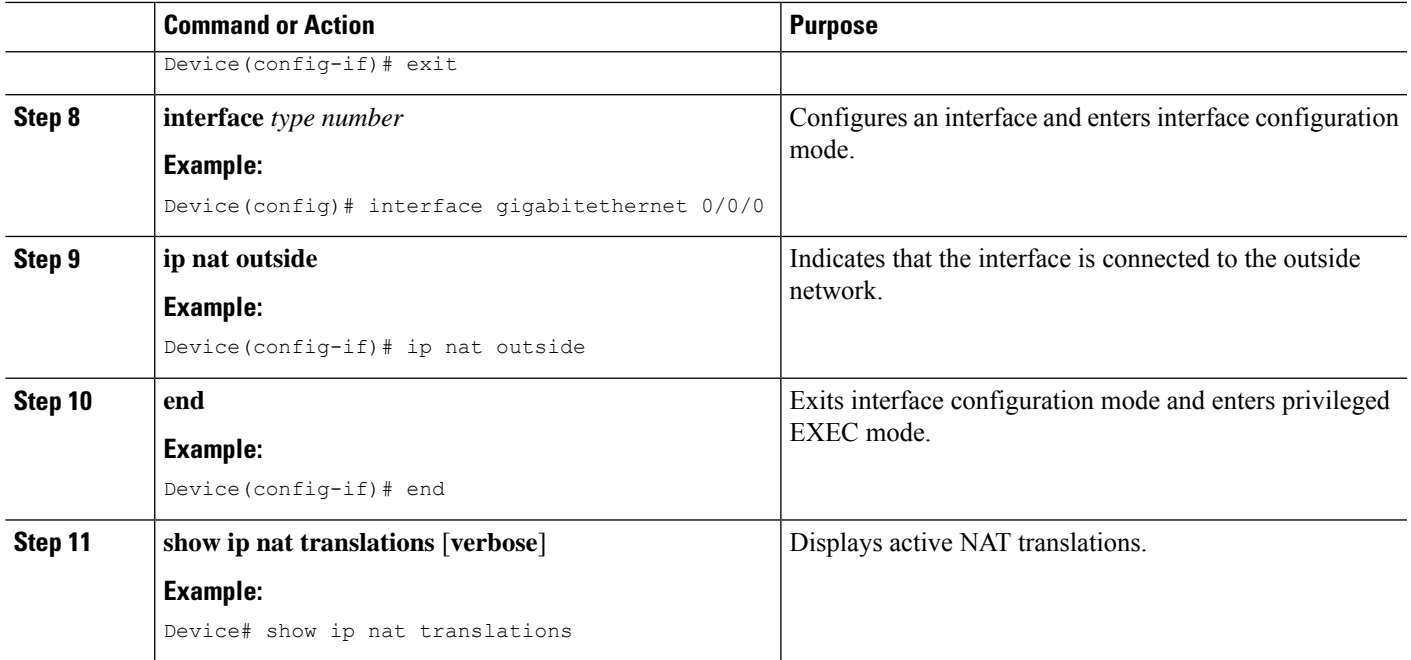

#### **Example**

The following is sample output from the **show ip nat translations** command:

Device# **show ip nat translations**

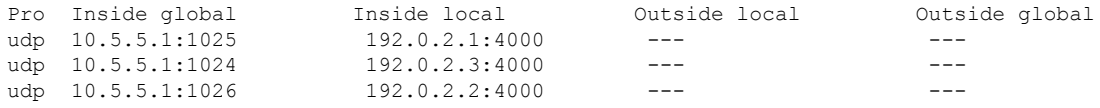

Total number of translations: 3

The following is sample output from the **show ip nat translations verbose** command:

Device# **show ip nat translations verbose**

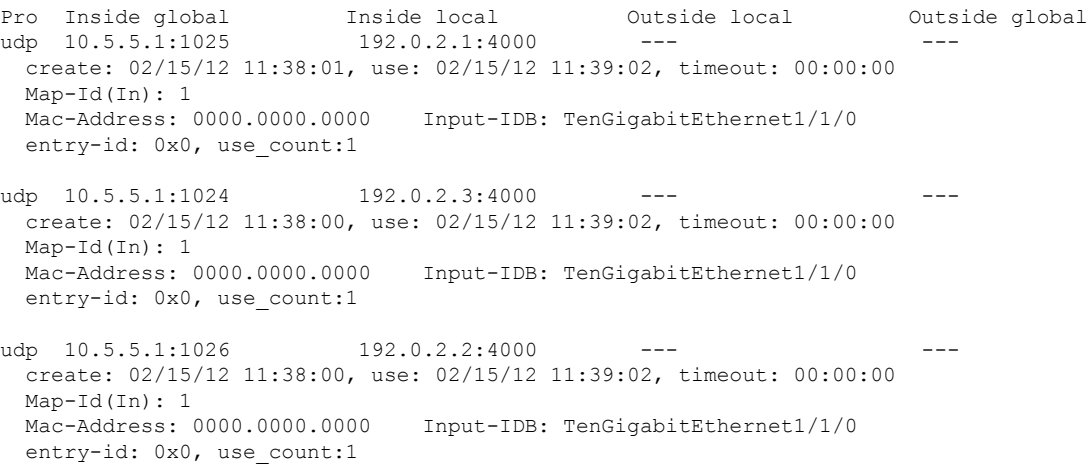

Total number of translations: 3

## **Configuring Dynamic Carrier Grade NAT**

Dynamic address translation (dynamic NAT) maps unregistered IP addresses to registered IP addresses from a pool of registered IP addresses.

#### **SUMMARY STEPS**

- **1. enable**
- **2. configure terminal**
- **3. ip nat settings mode cgn**
- **4. access-list** *standard-access-list-number* **permit** *source wildcard*
- **5. access-list** *standard-access-list-number* **permit** *source wildcard*
- **6. route-map** *map-tag*
- **7. match ip address** [*access-list-number*]
- **8. match ip next-hop** [*access-list-number*]
- **9. exit**
- **10. ip nat pool** *name start-ip end-ip* **prefix-length** *prefix-length*
- **11. ip nat inside source route-map** *name* **pool** *name*
- **12. interface gigabitethernet** *card/spaslot/port.subinterface-number*
- **13. ip nat inside**
- **14. exit**
- **15. interface** *type number*
- **16. ip nat outside**
- **17. end**

#### **DETAILED STEPS**

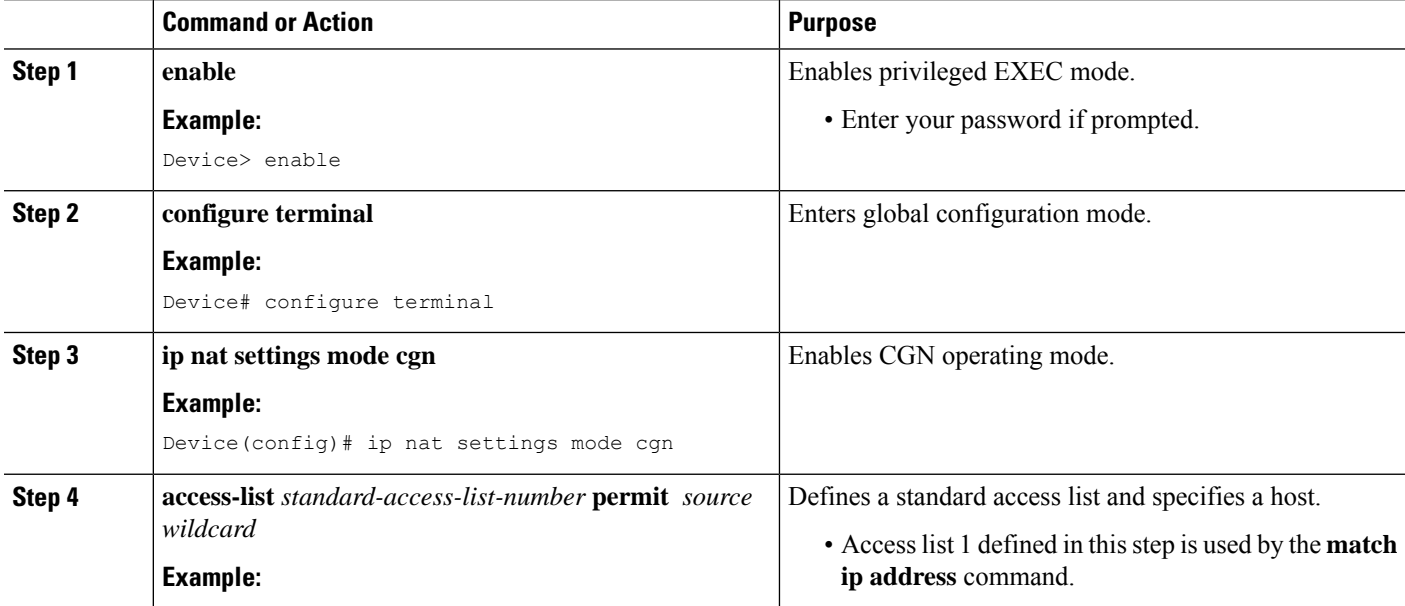

 $\mathbf l$ 

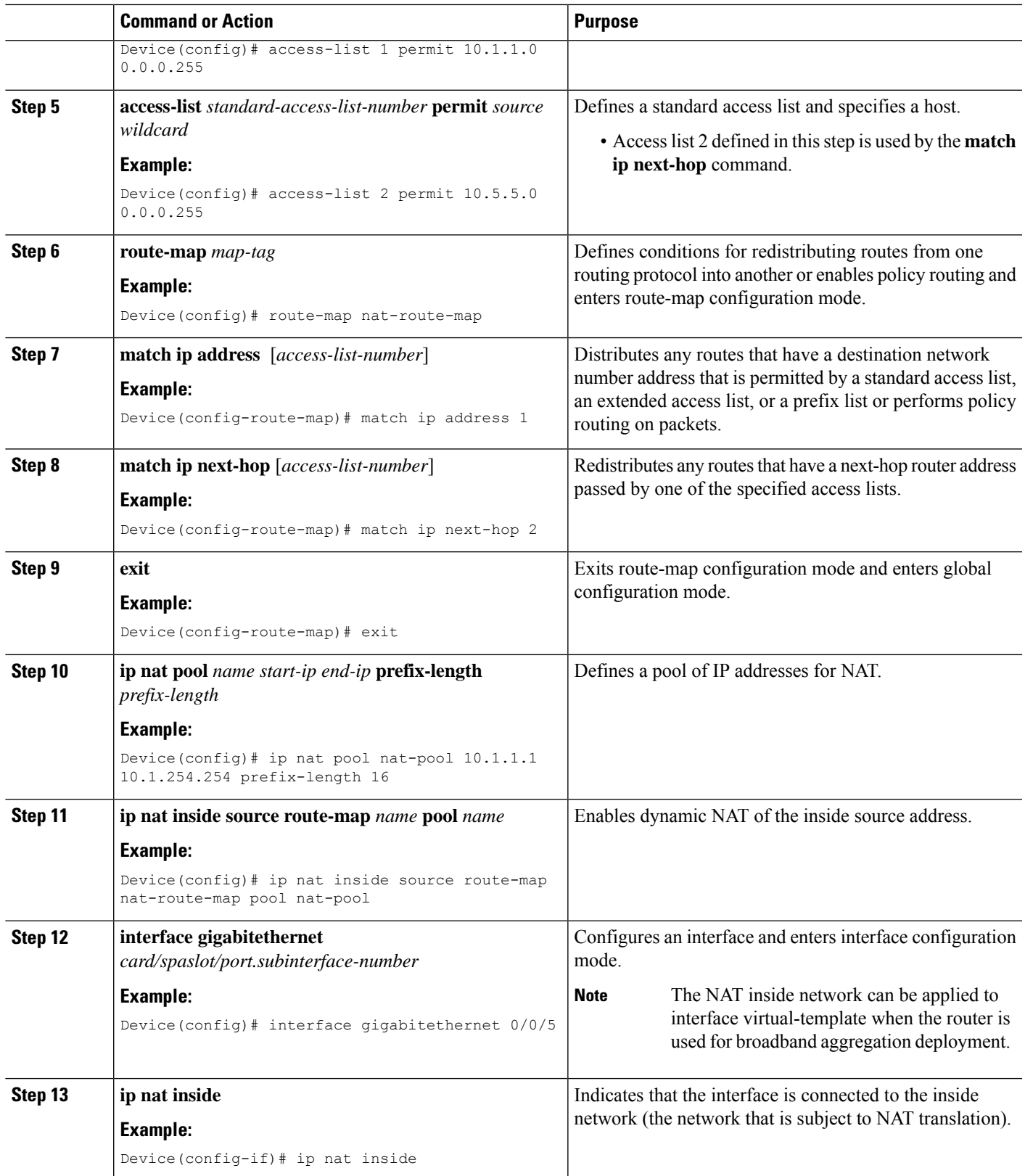

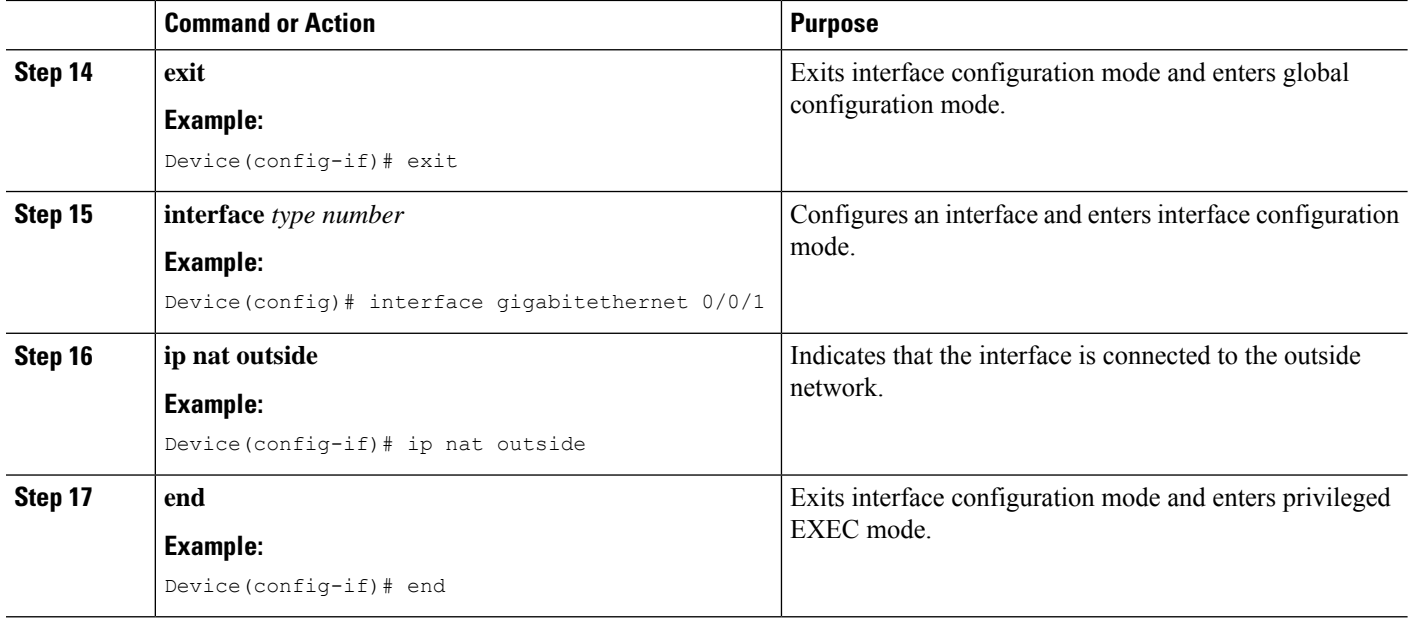

## **Configuring Dynamic Port Address Carrier Grade NAT**

Port Address Translation (PAT) or overloading is a form of dynamic NAT that maps multiple unregistered IP addresses to a single registered IP address (many-to-one mapping) by using different ports. PAT enables thousands of users to connect to the Internet by using only one real global IP address.

#### **SUMMARY STEPS**

- **1. enable**
- **2. configure terminal**
- **3. ip nat settings mode cgn**
- **4. ip nat inside source list** *number* **pool** *name* [**overload**]
- **5. ip nat pool** *name start-ip end-ip* **netmask** *netmask*
- **6. access-list** *standard-access-list-number* **permit** *source wildcard*
- **7. interface gigabitethernet** *card/spaslot/port.subinterface-number*
- **8. ip nat inside**
- **9. exit**
- **10. interface** *type number*
- **11. ip nat outside**
- **12. end**
- **13. show ip nat statistics**

#### **DETAILED STEPS**

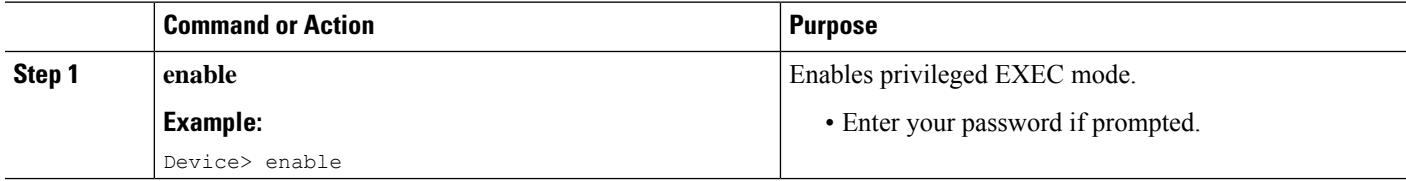

 $\mathbf l$ 

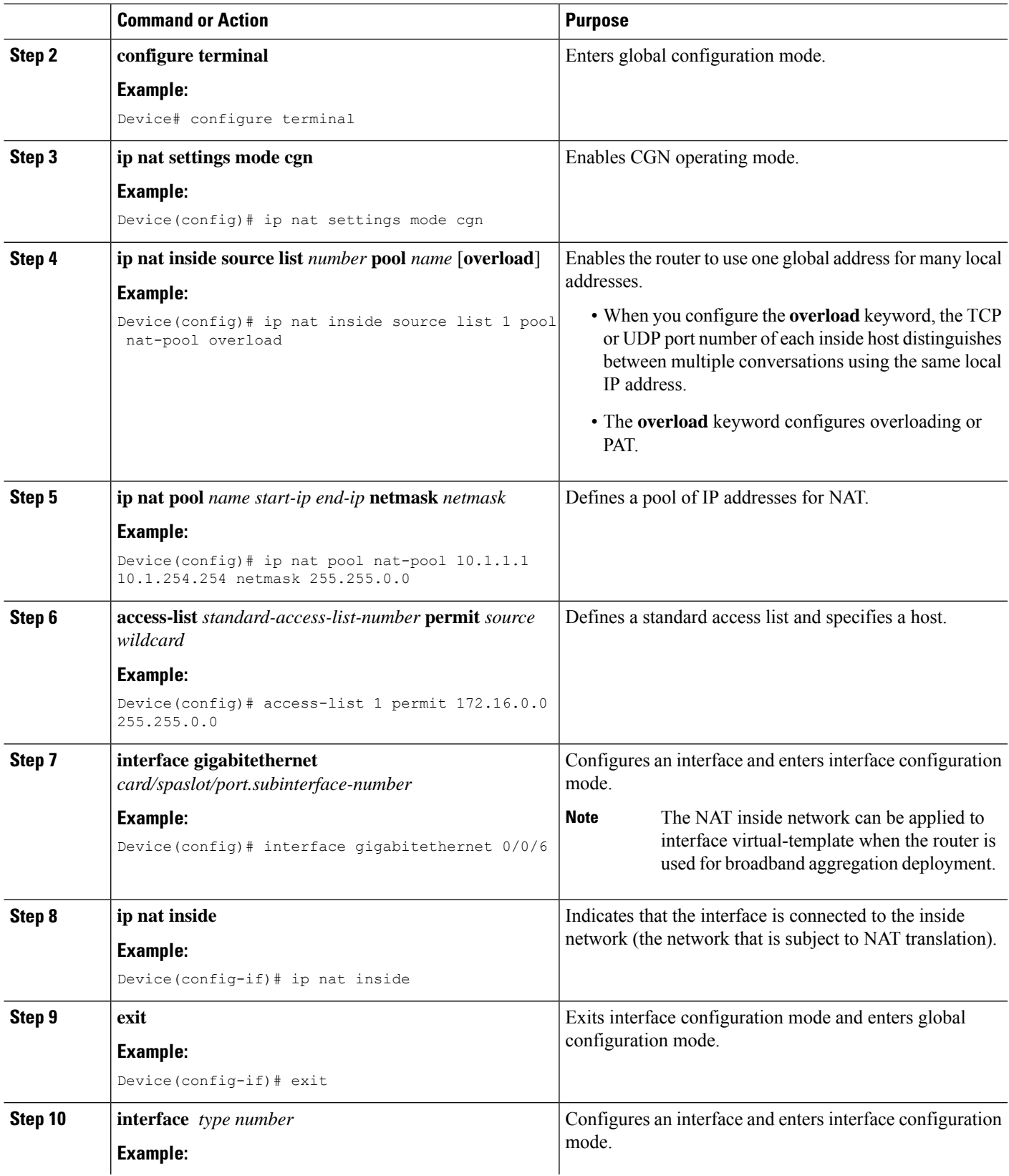

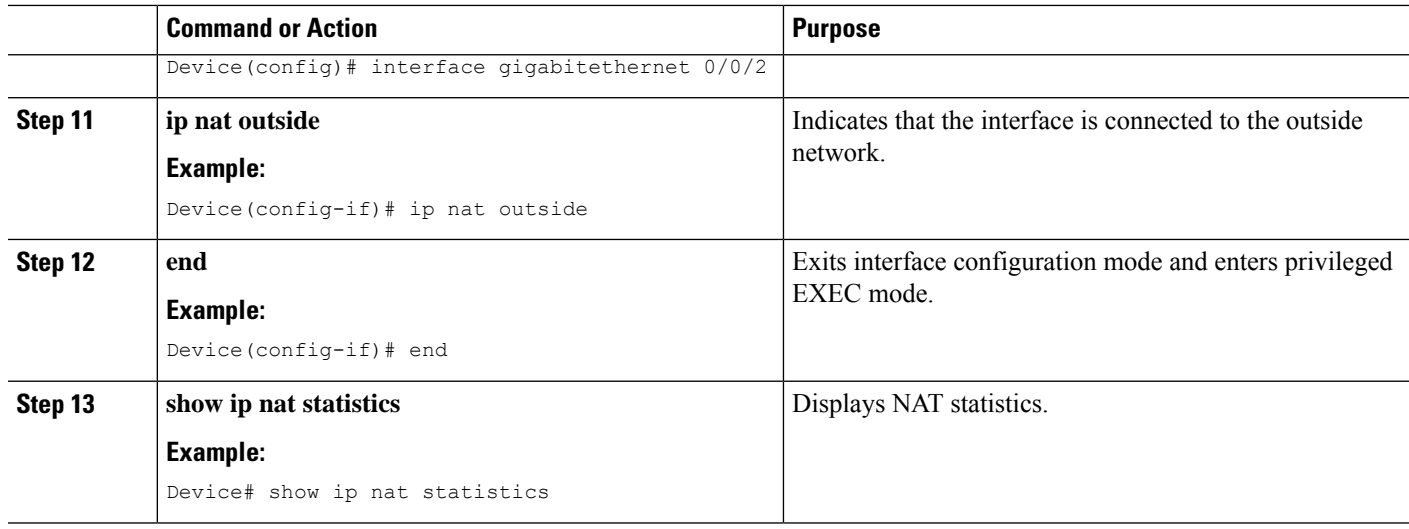

#### **Example**

The following is sample output from the **show ip nat statistics** command:

```
Device# show ip nat statistics
```

```
Total active translations: 3 (0 static, 3 dynamic; 3 extended)
Outside interfaces:
 TenGigabitEthernet2/0/0, TenGigabitEthernet2/1/0, TenGigabitEthernet2/2/0
 TenGigabitEthernet2/3/0
Inside interfaces:
 TenGigabitEthernet1/0/0, TenGigabitEthernet1/1/0, TenGigabitEthernet1/2/0
  TenGigabitEthernet1/3/0
Hits: 59230465 Misses: 3
CEF Translated packets: 0, CEF Punted packets: 0
Expired translations: 0
Dynamic mappings:
-- Inside Source
[Id: 1] access-list 102 pool mypool refcount 3
pool mypool: netmask 255.255.255.0
        start 10.5.5.1 end 10.5.5.5
        type generic, total addresses 5, allocated 1 (20%), misses 0
nat-limit statistics:
max entry: max allowed 2147483647, used 3, missed 0
Pool stats drop: 0 Mapping stats drop: 0
Port block alloc fail: 0
IP alias add fail: 0
Limit entry add fail: 0
```
## **Logging Destination IP Address and Port Details in Carrier Grade NAT (CGN) Mode**

In the Carrier Grade NAT (CGN) mode, the destination IP address and port details are not logged when High Speed Logging (HSL) records are generated. You can still log the destination IP address and destination port details using the classic NAT mode, but that does not support Endpoint-independent filtering (EIF).

Once the **ip nat settings log-destination** command is configured in the Carrier Grade NAT (CGN) mode, the destination IP address and destination port details are included in the add and delete HSL records.

To enable including the destination IP and destination port information in the HSL messages for Carrier Grade NAT (CGN) mode, use the following **ip nat settings log-destination** command.

#### **Example**

```
Device# show run | in log
ip nat settings log-destination
ip nat log translations flow-export v9 udp ipv6-destination 2001::2 30000 source
GigabitEthernet0/0/3
ip nat log translations flow-export v9 udp destination 172.27.61.85 20000
```
# <span id="page-10-0"></span>**Configuration Examples for Carrier Grade Network Address Translation**

### **Example: Configuring Static Carrier Grade NAT**

```
Device# configure terminal
Device(config)# ip nat settings mode cgn
Device(config)# ip nat inside source static 192.168.2.1 192.168.34.2
Device(config)# interface gigabitethernet 0/0/6
Device(config-if)# ip nat inside
Device(config-if)# exit
Device(config)# interface gigabitethernet 0/0/0
Device(config-if)# ip nat outside
Device(config-if)# end
```
### **Example: Configuring Dynamic Carrier Grade NAT**

```
Device# configure terminal
Device(config)# ip nat settings mode cgn
Device(config)# access-list 1 permit 10.1.1.0 0.0.0.255
Device(config)# access-list 2 permit 10.5.5.0 0.0.0.255
Device(config)# route-map nat-route-map
Device(config-route-map)# match ip address 1
Device(config-route-map)# match ip next-hop 2
Device(config-route-map)# exit
Device(config)# ip nat pool nat-pool 10.1.1.1 10.1.254.254 prefix-length 16
Device(config)# ip nat inside source route-map nat-route-map pool nat-pool
Device(config)# interface gigabitethernet 0/0/5
Device(config-if)# ip nat inside
Device(config-if)# exit
Device(config)# interface gigabitethernet 0/0/1
Device(config-if)# ip nat outside
Device(config-if)# end
```
### **Example: Configuring Dynamic Port Address Carrier Grade NAT**

```
Device# configure terminal
Device(config)# ip nat settings mode cgn
Device(config)# ip nat inside source list 1 pool nat-pool overload
Device(config)# ip nat pool nat-pool 10.1.1.1 10.1.254.254 netmask 255.255.0.0
Device(config)# access-list 1 permit 172.16.0.0 255.255.0.0
Device(config)# interface gigabitethernet 0/0/4
Device(config-if)# ip nat inside
Device(config-if)# exit
Device(config)# interface gigabitethernet 0/0/3
Device(config-if)# ip nat outside
Device(config-if)# end
```
# <span id="page-11-0"></span>**Additional References for Carrier Grade Network Address Translation**

#### **Related Documents**

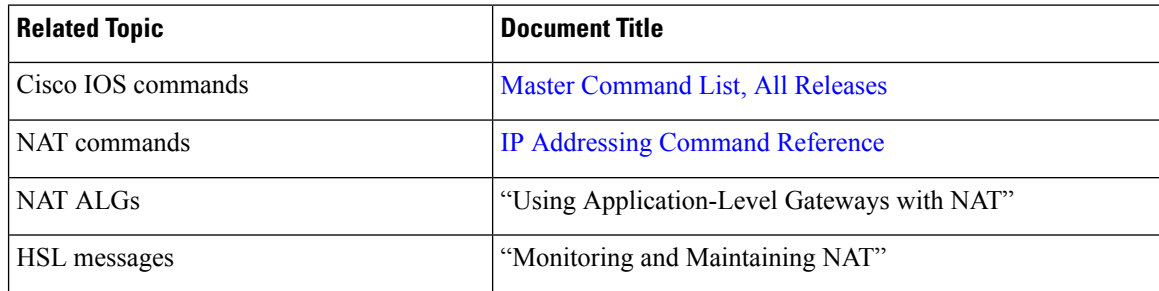

#### **Standards and RFCs**

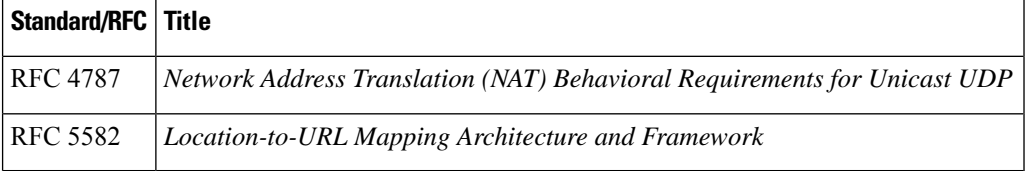

#### **Technical Assistance**

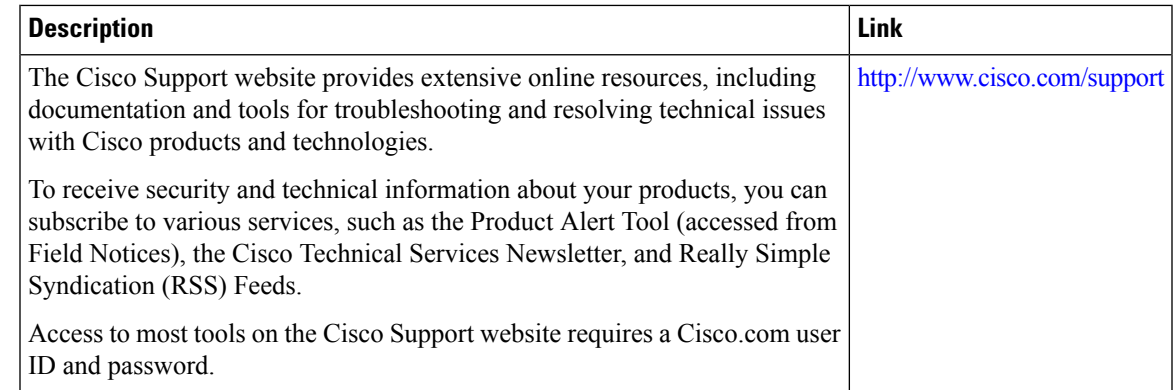

# <span id="page-12-0"></span>**Feature Information for Carrier Grade Network Address Translation**

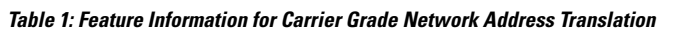

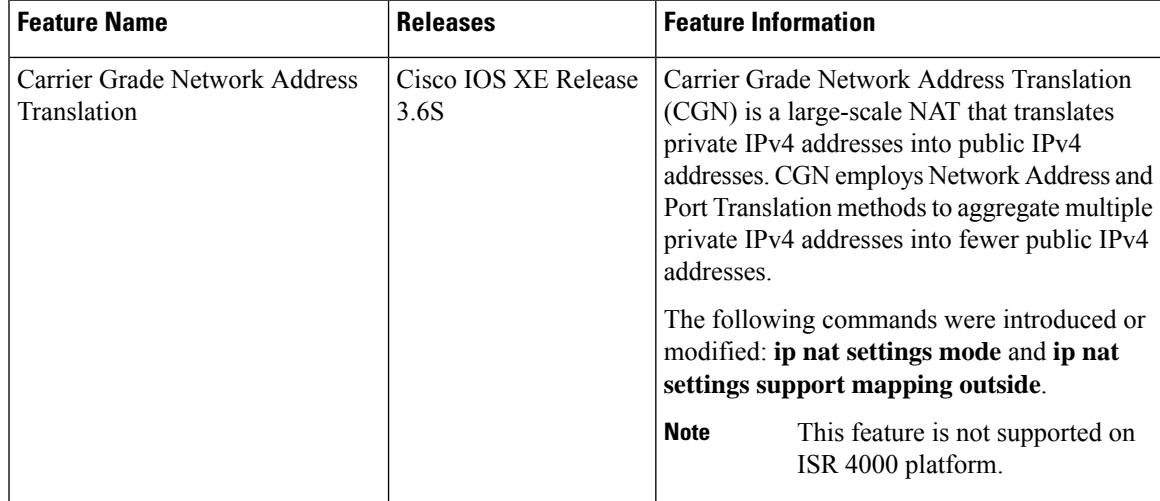

I